# Konfigurationsbeispiel für Multiprotocol BGP für IPv6 Ī

# Inhalt

**[Einführung](#page-0-0)** [Voraussetzungen](#page-0-1) [Anforderungen](#page-0-2) [Verwendete Komponenten](#page-0-3) [Konventionen](#page-1-0) [Konfigurieren](#page-1-1) [Netzwerkdiagramm](#page-1-2) [Konfigurationen](#page-1-3) [Überprüfen](#page-2-0) [show ipv6 route](#page-2-1) [show ipv6 route bgp](#page-3-0) [show bgp ipv6 Unicast-Zusammenfassung](#page-3-1) [Zugehörige Informationen](#page-3-2)

# <span id="page-0-0"></span>**Einführung**

Dieses Dokument enthält eine Beispielkonfiguration für das BGP (Multiprotocol Border Gateway Protocol) für IPv6. BGP ist ein Exterior Gateway Protocol (EGP), das hauptsächlich zur Verbindung separater Routing-Domänen verwendet wird, die unabhängige Routing-Richtlinien (autonome Systeme) enthalten. BGP wird in der Regel für die Verbindung mit einem Service Provider für den Zugriff auf das Internet verwendet. BGP kann auch in einem autonomen System verwendet werden, und diese Variante wird als internes BGP (iBGP) bezeichnet. Multiprotocol BGP ist ein erweitertes BGP, das Routing-Informationen für mehrere Protokoll-Adressfamilien der Netzwerkschicht wie die IPv6-Adressfamilie und für IP-Multicast-Routen überträgt. Alle BGP-Befehle und Routing-Richtlinienfunktionen können mit Multiprotokoll-BGP verwendet werden.

# <span id="page-0-1"></span>Voraussetzungen

### <span id="page-0-2"></span>Anforderungen

Stellen Sie sicher, dass Sie diese Anforderungen erfüllen, bevor Sie versuchen, diese Konfiguration durchzuführen:

• [IPv6-Adressierung und grundlegende Anbindung](//www.cisco.com/en/US/docs/ios/ipv6/configuration/guide/ip6-addrg_bsc_con.html)

### <span id="page-0-3"></span>Verwendete Komponenten

Dieses Dokument ist nicht auf bestimmte Software- und Hardwareversionen beschränkt.

Die Informationen in diesem Dokument wurden von den Geräten in einer bestimmten Laborumgebung erstellt. Alle in diesem Dokument verwendeten Geräte haben mit einer leeren (Standard-)Konfiguration begonnen. Wenn Ihr Netzwerk in Betrieb ist, stellen Sie sicher, dass Sie die potenziellen Auswirkungen eines Befehls verstehen.

### <span id="page-1-0"></span>Konventionen

Weitere Informationen zu Dokumentkonventionen finden Sie unter [Cisco Technical Tips](//www.cisco.com/en/US/tech/tk801/tk36/technologies_tech_note09186a0080121ac5.shtml) [Conventions](//www.cisco.com/en/US/tech/tk801/tk36/technologies_tech_note09186a0080121ac5.shtml) (Technische Tipps zu Konventionen von Cisco).

### <span id="page-1-1"></span>Konfigurieren

In diesem Abschnitt erhalten Sie Informationen zum Konfigurieren der in diesem Dokument beschriebenen Funktionen.

In dieser Topologie bilden die Router R0 und R1 eine EBGP-Beziehung: R0 befindet sich in der autonomen Systemnummer 1 (AS1) und R1 in AS2. Router R0 meldet zwei IPv6-Netzwerke an: 2010:AB8:2:/48 und 2010:AB8:3:/48.

#### <span id="page-1-2"></span>Netzwerkdiagramm

In diesem Dokument wird die folgende Netzwerkeinrichtung verwendet:

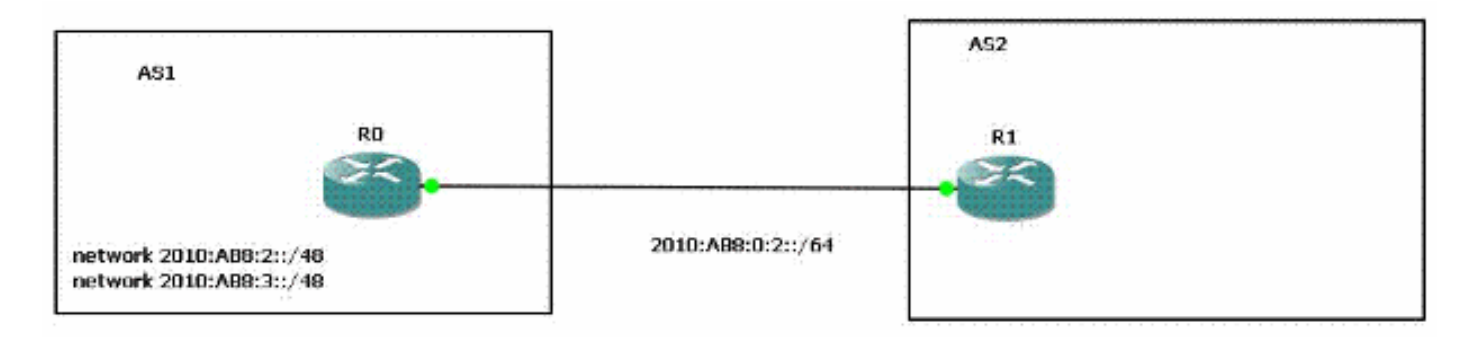

### <span id="page-1-3"></span>Konfigurationen

Dies ist die Beispielkonfiguration des IPv6-Multiprotokoll-BGP für die im Diagramm gezeigten Router:

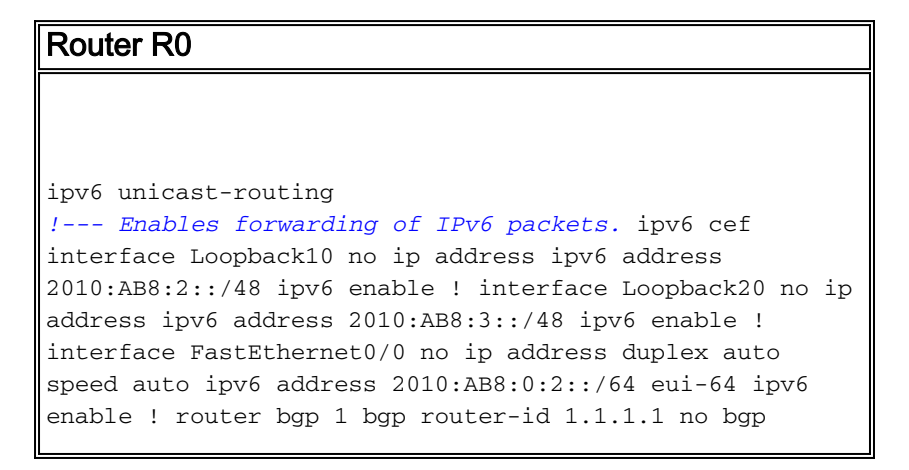

```
default ipv4-unicast !--- Without configuring ""no bgp
default ipv4-unicast"" only IPv4 will be !--- advertised
bgp log-neighbor-changes neighbor
2010:AB8:0:2:C601:10FF:FE58:0 remote-as 2 ! address-
family ipv6 neighbor 2010:AB8:0:2:C601:10FF:FE58:0
activate network 2010:AB8:2::/48 network 2010:AB8:3::/48
exit-address-family !
Router R1
ipv6 unicast-routing
ipv6 cef
interface FastEthernet0/0
 no ip address
 duplex auto
 speed auto
 ipv6 address 2010:AB8:0:2::/64 eui-64
 ipv6 enable
!
router bgp 2
 bgp router-id 2.2.2.2
 no bgp default ipv4-unicast
 bgp log-neighbor-changes
 neighbor 2010:AB8:0:2:C600:10FF:FE58:0 remote-as 1
 !
 address-family ipv6
  neighbor 2010:AB8:0:2:C600:10FF:FE58:0 activate
  exit-address-family
!
```
# <span id="page-2-0"></span>Überprüfen

In diesem Abschnitt überprüfen Sie, ob Ihre Konfiguration ordnungsgemäß funktioniert.

Das [Output Interpreter Tool](https://www.cisco.com/cgi-bin/Support/OutputInterpreter/home.pl) (nur [registrierte](//tools.cisco.com/RPF/register/register.do) Kunden) (OIT) unterstützt bestimmte show-Befehle. Verwenden Sie das OIT, um eine Analyse der Ausgabe des Befehls show anzuzeigen.

#### <span id="page-2-1"></span>show ipv6 route

Dieser Befehl zeigt die IPv6-Routing-Tabelle an.

```
R1#
show ipv6 route
IPv6 Routing Table - 5 entries
Codes: C - Connected, L - Local, S - Static, R - RIP, B - BGP
       U - Per-user Static route, M - MIPv6
        I1 - ISIS L1, I2 - ISIS L2, IA - ISIS interarea, IS - ISIS summary
        O - OSPF intra, OI - OSPF inter, OE1 - OSPF ext 1, OE2 - OSPF ext 2
       ON1 - OSPF NSSA ext 1, ON2 - OSPF NSSA ext 2
        D - EIGRP, EX - EIGRP external
C 2010:AB8:0:2::/64 [0/0]
     via ::, FastEthernet0/0
L 2010:AB8:0:2:C601:10FF:FE58:0/128 [0/0]
     via ::, FastEthernet0/0
B 2010:AB8:2::/48 [20/0]
      via FE80::C600:10FF:FE58:0, FastEthernet0/0
```

```
B 2010:AB8:3::/48 [20/0]
     via FE80::C600:10FF:FE58:0, FastEthernet0/0
L FF00::/8 [0/0]
     via ::, Null0
```
#### <span id="page-3-0"></span>show ipv6 route bgp

Wenn Sie ein Protokoll angeben, werden nur Routen für dieses Routing-Protokoll angezeigt. Diese Beispielausgabe stammt aus dem Befehl show ipv6 route, wenn er mit dem BGP-Schlüsselwort eingegeben wird:

```
R1#
show ipv6 route bgp
IPv6 Routing Table - 5 entries
Codes: C - Connected, L - Local, S - Static, R - RIP, B - BGP
       U - Per-user Static route, M - MIPv6
       I1 - ISIS L1, I2 - ISIS L2, IA - ISIS interarea, IS - ISIS summary
        O - OSPF intra, OI - OSPF inter, OE1 - OSPF ext 1, OE2 - OSPF ext 2
        ON1 - OSPF NSSA ext 1, ON2 - OSPF NSSA ext 2
       D - EIGRP, EX - EIGRP external
B 2010:AB8:2::/48 [20/0]
     via FE80::C600:10FF:FE58:0, FastEthernet0/0
B 2010:AB8:3::/48 [20/0]
     via FE80::C600:10FF:FE58:0, FastEthernet0/0
```
#### <span id="page-3-1"></span>show bgp ipv6 Unicast-Zusammenfassung

Dieser Befehl stellt eine Ausgabe bereit, die dem Befehl show ip bgp summary ähnelt, jedoch IPv6-spezifisch ist.

```
R1#
show bgp ipv6 unicast summary
BGP router identifier 2.2.2.2, local AS number 2
BGP table version is 3, main routing table version 3
2 network entries using 304 bytes of memory
2 path entries using 152 bytes of memory
2/1 BGP path/bestpath attribute entries using 248 bytes of memory
1 BGP AS-PATH entries using 24 bytes of memory
0 BGP route-map cache entries using 0 bytes of memory
0 BGP filter-list cache entries using 0 bytes of memory
BGP using 728 total bytes of memory
BGP activity 2/0 prefixes, 2/0 paths, scan interval 60 secs
Neighbor V AS MsgRcvd MsgSent TblVer InQ OutQ Up/Down State/PfxRcd
2010:AB8:0:2:C600:10FF:FE58:0
```
#### **4 1 15 14 3 0 0 00:11:52 2**

### <span id="page-3-2"></span>Zugehörige Informationen

- [Unterstützung der IP-Version 6 \(IPv6\)](//www.cisco.com/en/US/tech/tk872/tsd_technology_support_protocol_home.html?referring_site=bodynav)
- [Implementierung von Multiprotocol BGP für IPv6](//www.cisco.com/en/US/docs/ios/ipv6/configuration/guide/ip6-mptcl_bgp.html?referring_site=bodynav)
- [Technischer Support und Dokumentation Cisco Systems](//www.cisco.com/cisco/web/support/index.html?referring_site=bodynav)